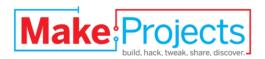

# **Halloween Skeleton**

Written By: conorm125

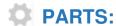

- Arduino Duemilanove (1)
- Servo (generic) (1)
- Breadboard kit (1)
- Halloween mask (1)
- <u>LEDs (1)</u>

#### **SUMMARY**

In this guide we use a Halloween skeleton mask, an Arduino Duemilanove, a servo and some LEDs to create the ultimate skeleton Halloween decoration.

## **Step 1 — Halloween Skeleton**

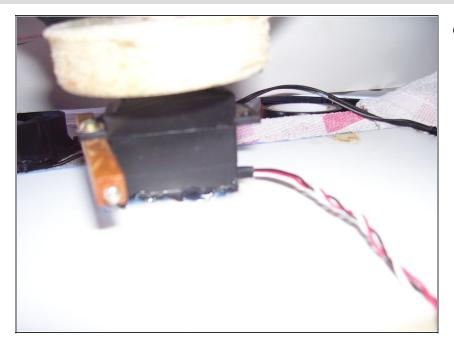

 Attach your servo to your mask.
 You may need to add wood or something for support.

## Step 2

- Optional : Add LEDs in the eyes.
- If you add LEDs the positive/red goes to the Arduino's pin 13 and the negative/black/ground goes to the ground pin.

### Step 3

- Now let's wire up the servo to our Arduino.
- The Black wire goes to a ground pin.
- The Red Goes To 5v Power
- The Yellow/White/Orange goes to digital pin 9.

#### Step 4

```
sinclude <Servo.ho

Servo myservo; // create servo object to control a servo

void setup()
{
    myservo.attach(9); // attaches the servo on pin 9 to the servo object
}

void loop()

myservo.write(90);//Digreae 1 to 180
    delay(1000); //Time in m.seconds
myservo.write(180);//Digreae 1 to 180
    delay(1000); //Time in m.seconds
myservo.write(90);//Digreae 1 to 180
    delay(1000); //Time in m.seconds
}
</pre>
```

- Now plug your Arduino in and type this code:
- // THIS IS FOR NO LEDs. #include <Servo.h> Servo myservo; // create servo object to control void setup() { myservo.attach(9); // attaches servo to pin 9 } void loop() { myservo.write(90);//Degree 1 to 180 delay(1000); //Time in milliseconds myservo.write(180);//Degree 1 to 180 delay(1000); //Time in milliseconds myservo.write(90);//Degree 1 to 180 delay(1000); //Time in milliseconds }

#### Step 5

- You're finished!
- To add LEDs just add the code from the Arduino example called "blink."

Now you have a skeleton decoration.

This document was last generated on 2012-11-11 09:24:28 PM.